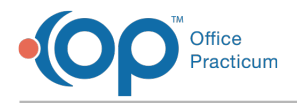

## Important Content Update Message

We are currently updating the OP Help Center content for the release of OP 20. We appreciate your patience as we continue to update all of our content. To locate the version of your software, navigate to: **Help tab > About**.

## What will happen if I click Log in with Google for OP Mobile?

Last Modified on 07/13/2020 11:20 am EDT

## The content in this article is relevant to the New OP Mobile.

OP Mobile Users must use their Username and Password when logging into OP Mobile. If you attempt to use theog in with **Google** button, you will get an access denied message and be re-directed to log in with your username and password.

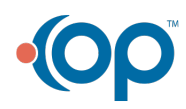

officepracticum.com | 800.218.9916 | 602 W. Office Center Drive, Suite 350, Fort Washington, PA 19034